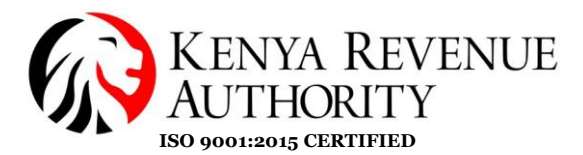

## **DOMESTIC TAXES DEPARTMENT**

### **BUSINESS TRANSFORMATION OFFICE**

## **Self-Registration of Taxpayers on EGMS Web Application**

#### **Introduction:**

This is a new feature on the EGMS web application to allow taxpayers to be able to self register their company and system users into the KRA EGMS system once they obtain Excise License or Import Certificate. Upon registration, their details will be reviewed by a KRA officer and credentials automatically sent via the email provided by the taxpayer during registration. This feature is also integrated with iTax, where some primary details of the taxpayer are extracted from.

### **Procedure:**

*1.* Access the EGMS system through [https://egms.kra.go.ke](https://egms.kra.go.ke/) and click on the link S*elf-registration for Taxpayers.*

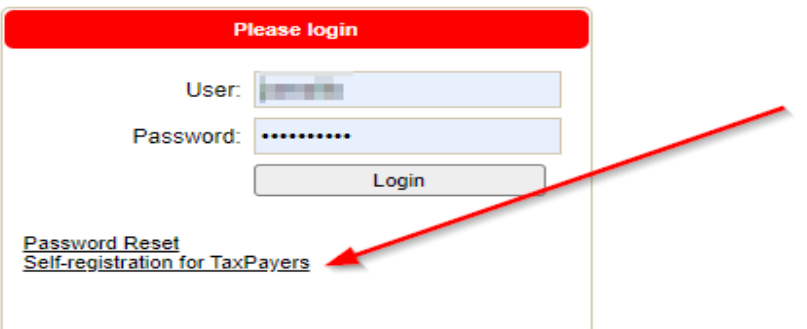

*2.* This will direct you to a page where you input either the company PIN or personal PIN e.g., P051XXXXXX or A00XXXXXXX, select the role of your company then click *validate data.*

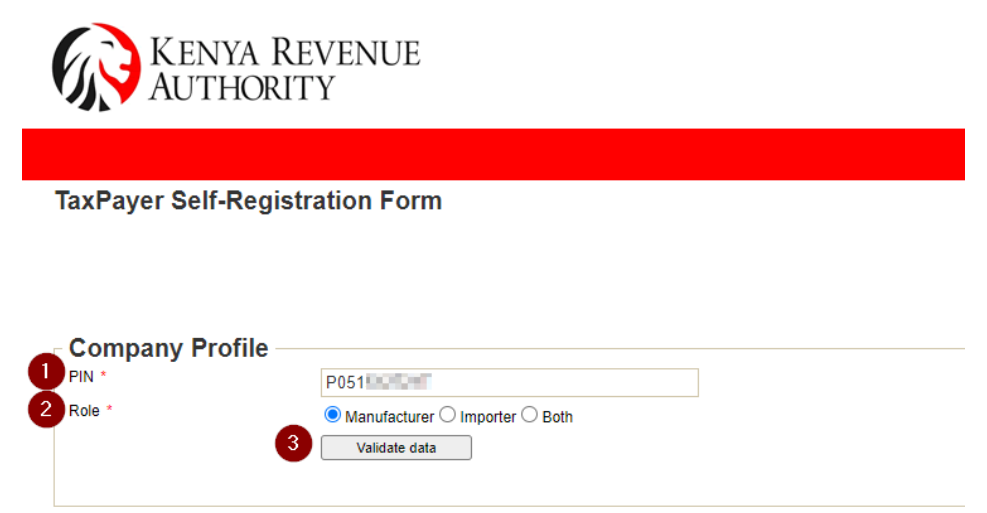

# **Tulipe Ushuru Tujitegemee!**

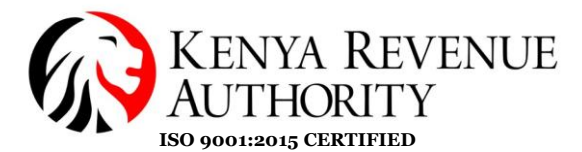

- 3. If the data is validated via KRA iTax system, the below will pop up and the user will input the details below:
	- Tax Station
	- Email Address
	- Mobile Number

Then add ALL the users that will be accessing the EMGS system to be submitted using their personal pins. The number of additional users is limited to 5

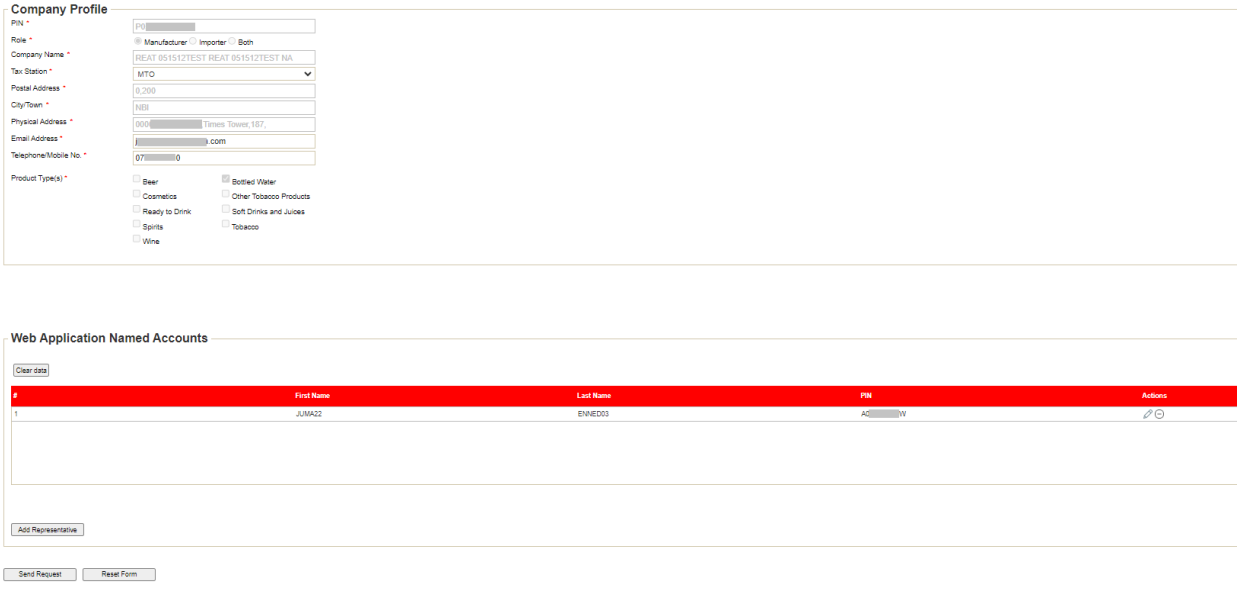

Upon filling the above form, click the Send Request button. The details will be sent to the KRA officer for approval. This will also prompt an email to be sent to the user as well. Sample email below with a reference number.

TaxPayer self-registration noreply\_egms@kra.go.ke To Official indict a 1999 dalam Sunanya bahas dalam Masart yang

Your request to register a new Taxpayer has been successfully received and saved with reference KRA23XUC7E55A646 Confirmation / rejection mail will be sent after reviewing from EGMS

4. After review of the details submitted to KRA, the taxpayer will be approved/rejected. If the taxpayer is approved, an email will be shared to the taxpayer(s) with the credentials for accessing the EGMS system with temporary password credentials and a link for immediate password reset.

Once the user resets the password, they will be able to access the EGMS system according to the roles selected during the registration process.

# **Tulipe Ushuru Tujitegemee!**

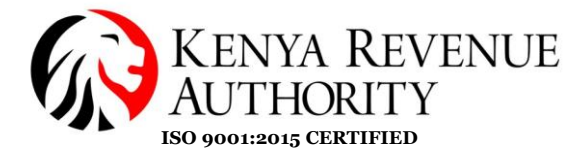

#### Automated Notification: User has been created

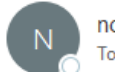

noreply\_egms@kra.go.ke To  $\bullet$  (implies the  $\bullet$ 

Welcome to KRA EGMS Web Application platform. Your login credentials are below:

- User: PT The DIDIE - Temporary Password: qjmvivinid4

Click here to set your password.

If the application has been rejected, the applicant will receive the below email notification. The user can reapply in accordance with the comments shared.

TaxPayer self-registration rejected

noreply\_egms@kra.go.ke  $To 0$  and  $, then$ ermones (Oir Intellicting Interleak/Yar Pyte)

TaxPayer self-registration with reference KRA23XUEFD46E12E has been rejected. Reason: Wrong Email Provided

For any clarifications and facilitation, please contact the EGMS Office on **Tel: 0709013504/0709012649** or **Email: [egmshelp@kra.go.ke](mailto:egmshelp@kra.go.ke)**.

# **Tulipe Ushuru Tujitegemee!**